# *BABV*

# *IMPLEMENTASI PERANGKAT LUNAK*

# *5.1 Batasan Implementasi*

Tes IQ anak merupakan aplikasi **web** dimana aplikasi ini bias digunakan pada jaringan **internet.** Namun pada penelitian ini, implementasi dari tes IQ anak ini tidak sampai pada lahap pengaplikasian secara nyata kejaringan **Internet.** Perangkat lunak yang digunakan untuk mendisain aplikasi tes IQ anak ini adalah Macromedia Dreamweaver. Perangkat lunak ini dipilih karena memiliki fasilitas yang lengkap untuk mendisain suatu **web** dan juga karena adanya perbedaan warna dari kode-kode program tersebut.

# *5.2 Implementasi*

hnplementasi dari tes IQ anak dibagi menjadi 2 (dua) aplikasi. Yaitu untuk pengunjung **(user),** dan untuk administrasi (psikolog dan admin).

## *5.2.1 Aplikasi untuk* **user**

Aplikasi untuk **user** terdiri dari halaman login (tampilan awal), halaman registrasi, halaman tes IQ.

# *5.2.1.1 Halaman login*

Halaman login dari aplikasi tes IQ anak adalah tampilan yang pertama kali muncul ketika pengguna mengakses aplikasi tes IQ anak. Bentuk dari tampilan ini terlihat pada gambar 5.1.

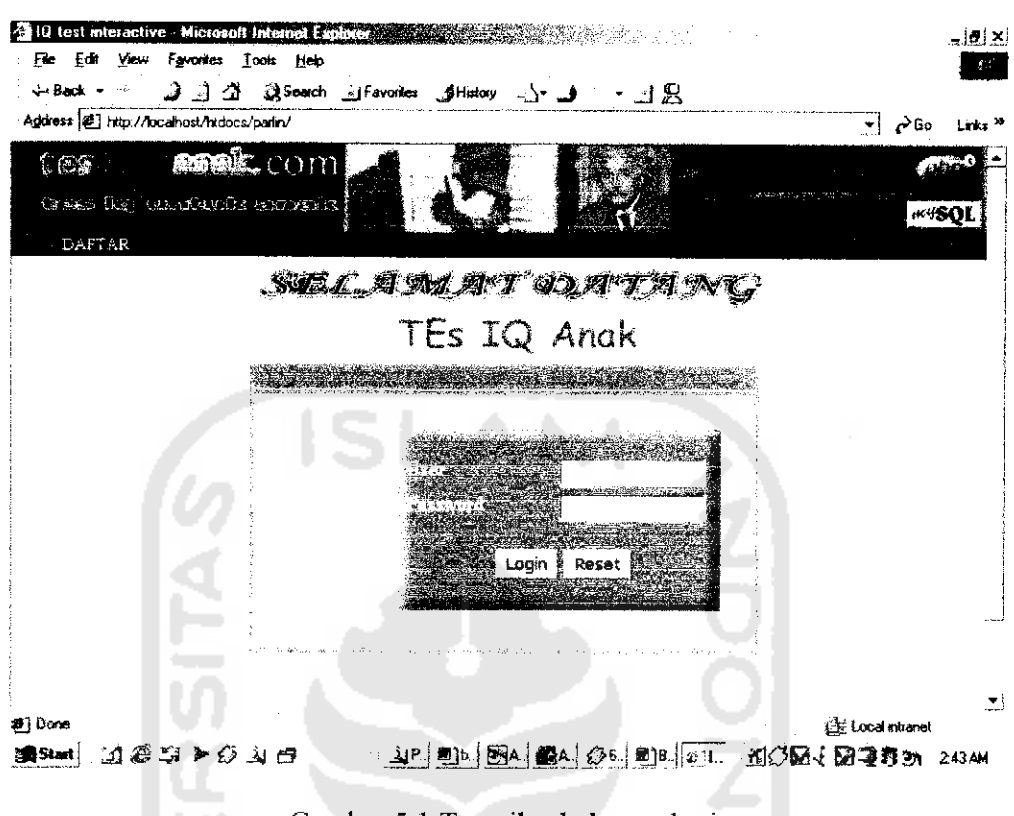

Gambar 5.1 Tampilan halaman login

# *5.2.1.2 Halaman registrasi*

Halaman registrasi akan muncul jika pengguna mengklik **link** daftar yang terdapat pada halaman login (tampilan awal). Halaman ini menampilkan **form** isian yang harus diisi oleh pengunjung yang ingin mendaftar untuk melakukan login tes IQ. Tampilannya seperti terlihat pada gambar 5.2.

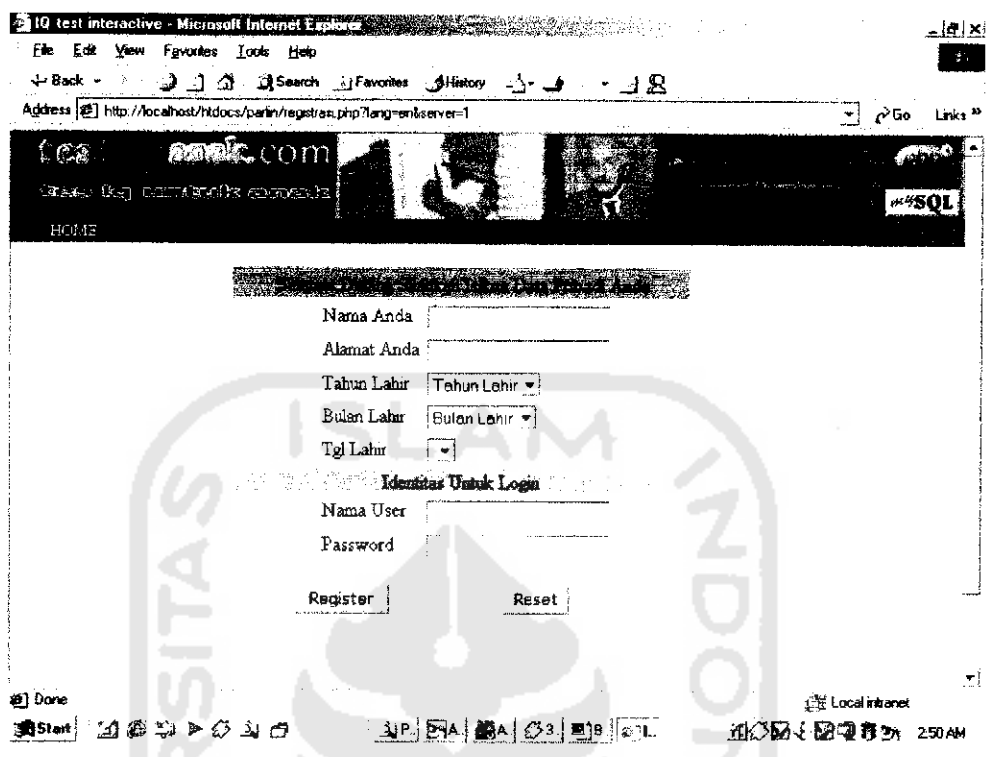

Gambar 5.2 Tampilan halaman registrasi

#### $5.2.1.3$ Halaman tes IQ

Halaman aplikasi tes IQ akan muncul jika user telah melakukan login dengan benar. Aplikasi ini menampilkan soal-soal tes yang akan dikerjakan oleh user. Tampilannya terlihat seperti gambar 5.3.

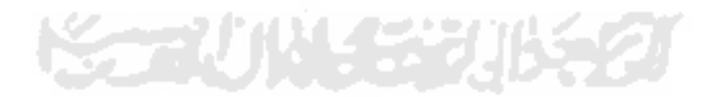

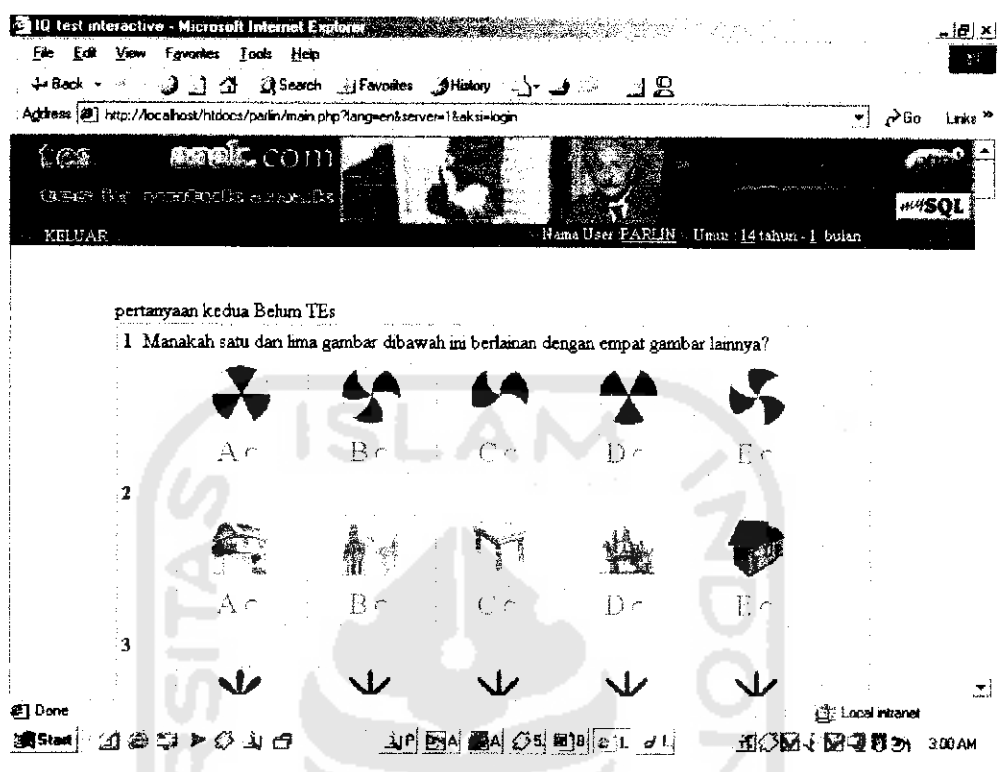

Gambar 5.3 Tampilan halaman tes IQ

# *5.2.2 Aplikasi untuk administrasi*

Aplikasi untuk administrasi terdiri dari halaman aplikasi login (tampilan awal) psikolog dan halaman admin.

# *5.2.2.1 Halaman apliksi login*

Halaman login dari aplikasi administrasi tes IQ anak adalah tampilan yang pertama kali muncul ketika pengguna mengakses aplikasi administrasi tes IQ anak. Bentuk dari tampilan ini dapat dilihat pada gambar 5.4.

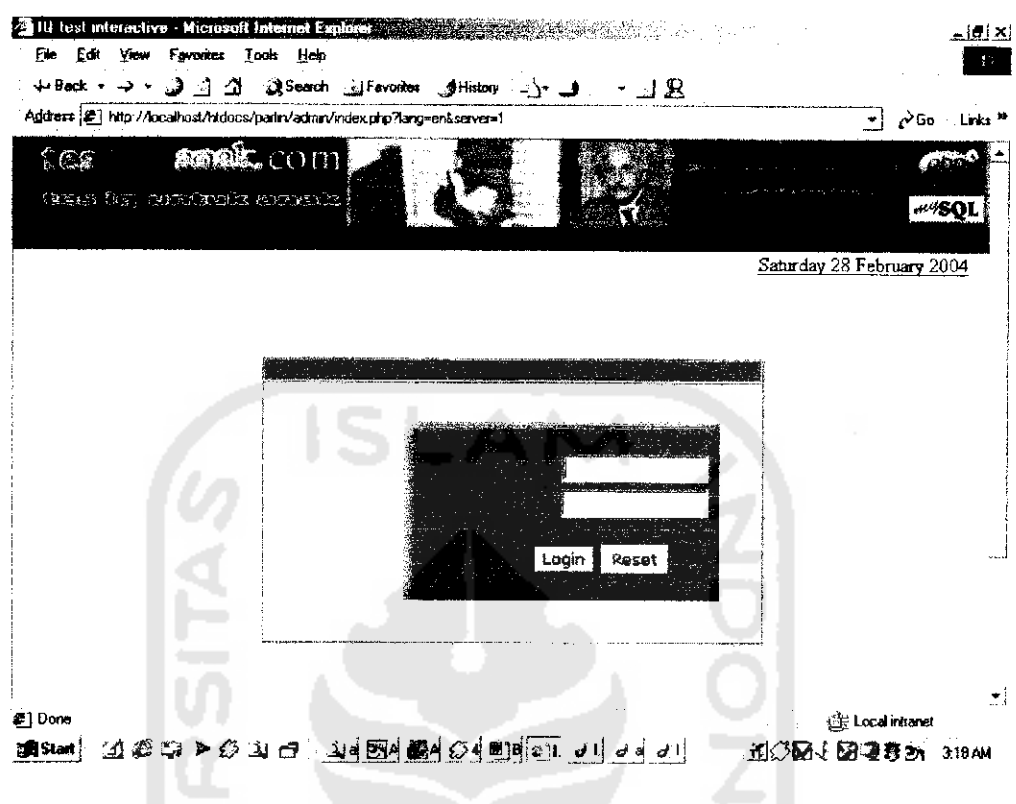

Gambar 5.4 Tampilan halaman login admin

# 5.2.2.2 Halaman admin

Aplikasi digunakan untuk mengupdate data **user** dan admin. Dengan aplikasi ini seorang administrator dapat dengan mudah melakukan pencarian data **user.** Tampilan aplikasi ini terlihat pada gambar 5.5. dan gambar 5.6.

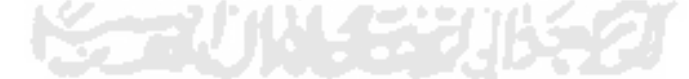

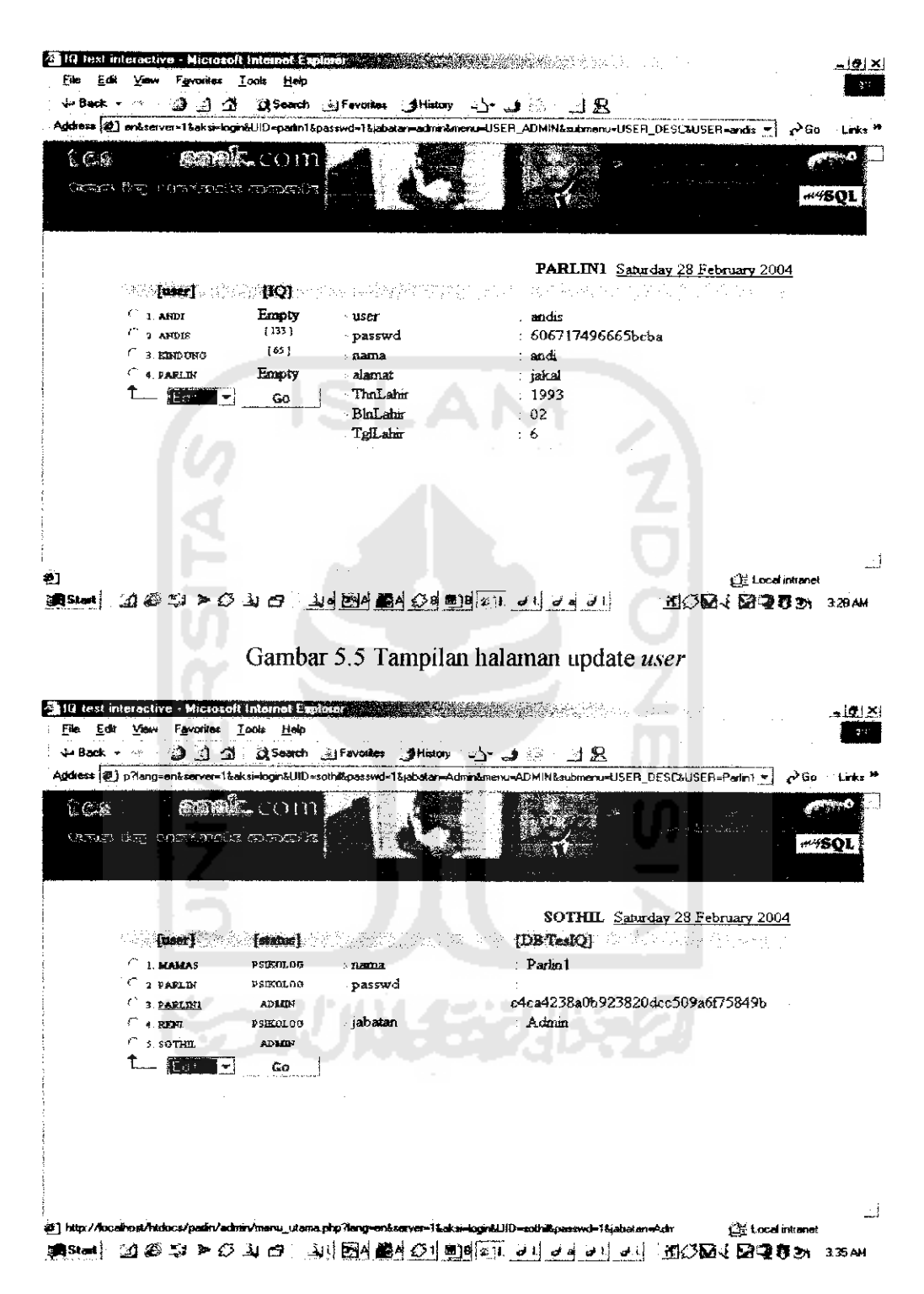

Gambar 5.6 Tampilan halaman update admin

# *5.2.23 Halaman psikolog*

Aplikasi ini digunakan untuk mengupdate data soal dan data interpretasi. Psikolog dapat melakukan perubahan-perubahan pada data soal dan interpretasi. Tampilan aplikasi ini terlihat pada gambar 5.7 dan gambar 5.8.

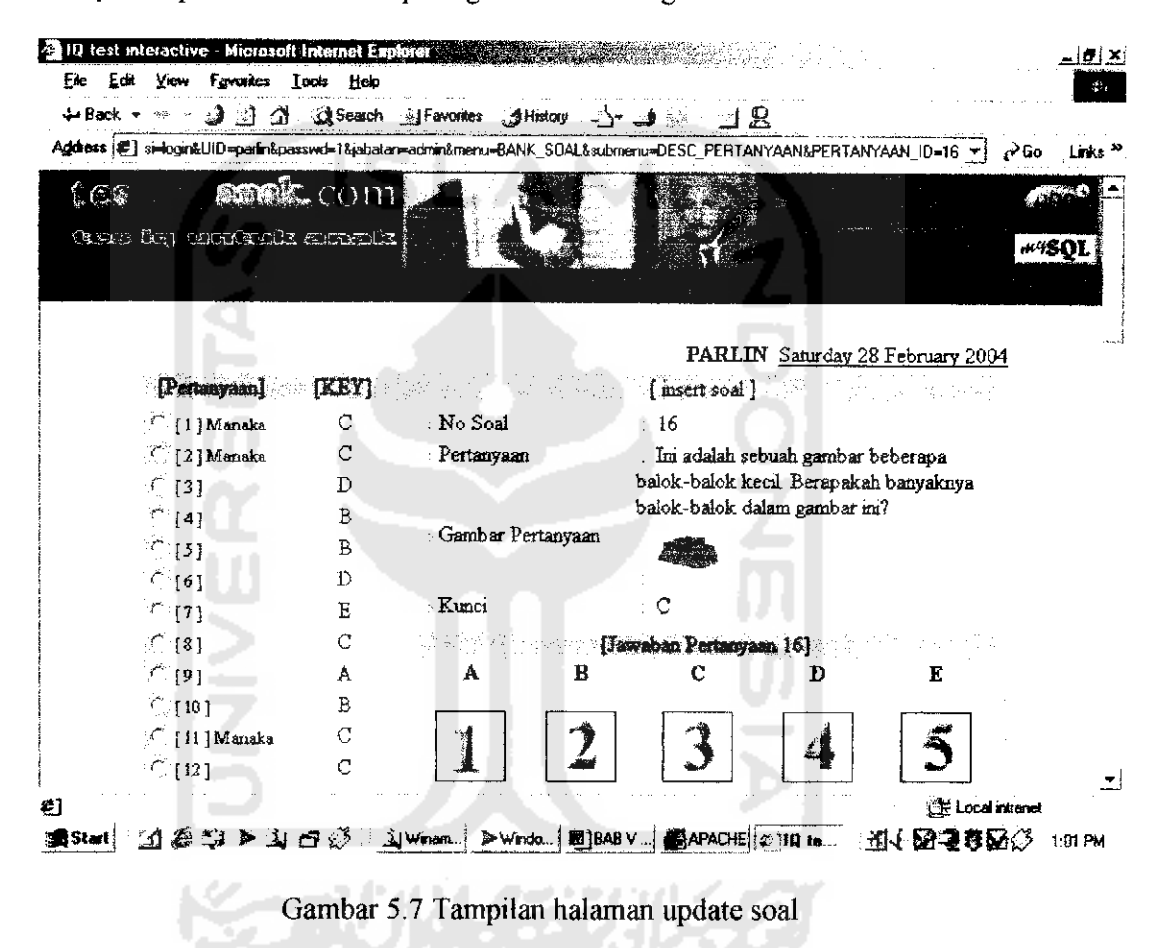

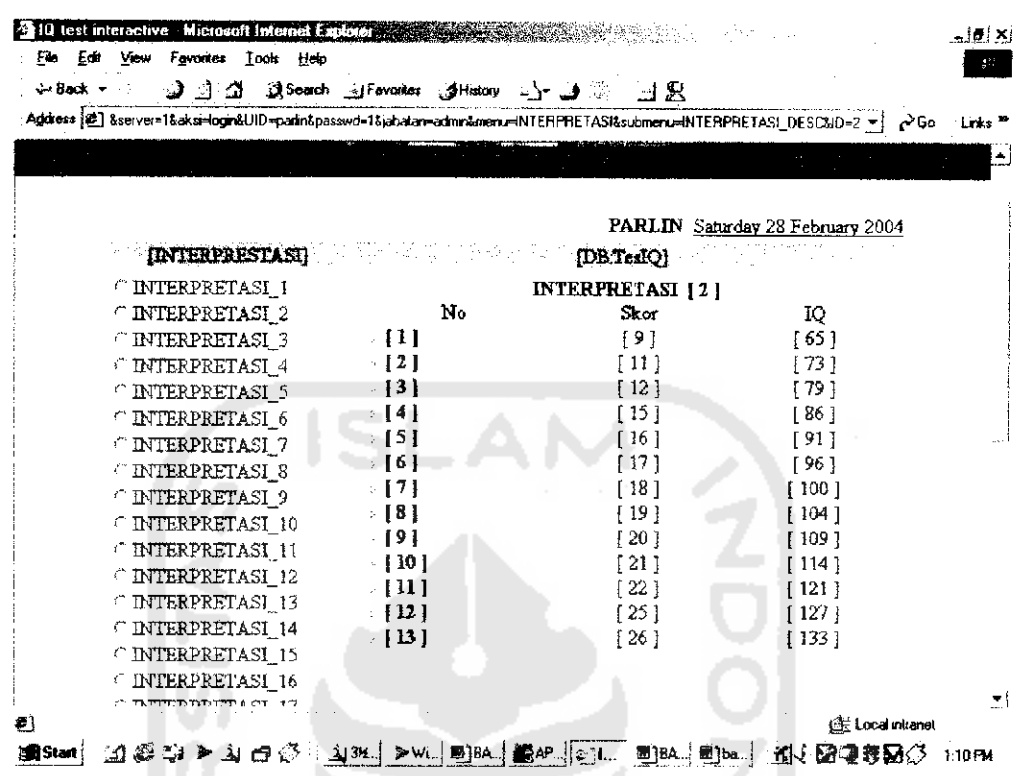

Gambar 5.8 Tampilan halaman update interpretasi

#### Prosedur program  $5.2.3$

#### Prosedur program login 5.2.3.1

Prosedur program login digunakan untuk melakukan akses terhadap

server database MySQL, prosedur program login adalah sebagai berikut:

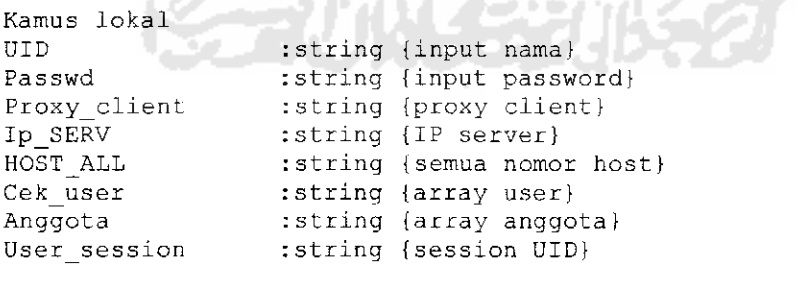

Algoritma

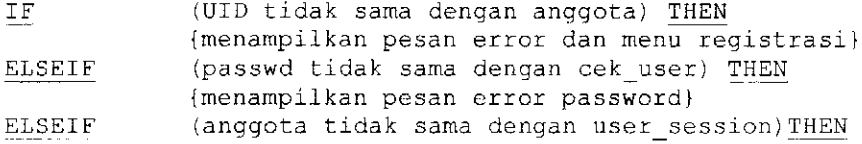

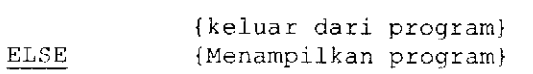

# *5.2.3.2 Prosedur program pemilihan soal kategori umur*

Prosedur program ini digunakan untuk memilih soal menumr kategori

# umur untuk tes IQ.

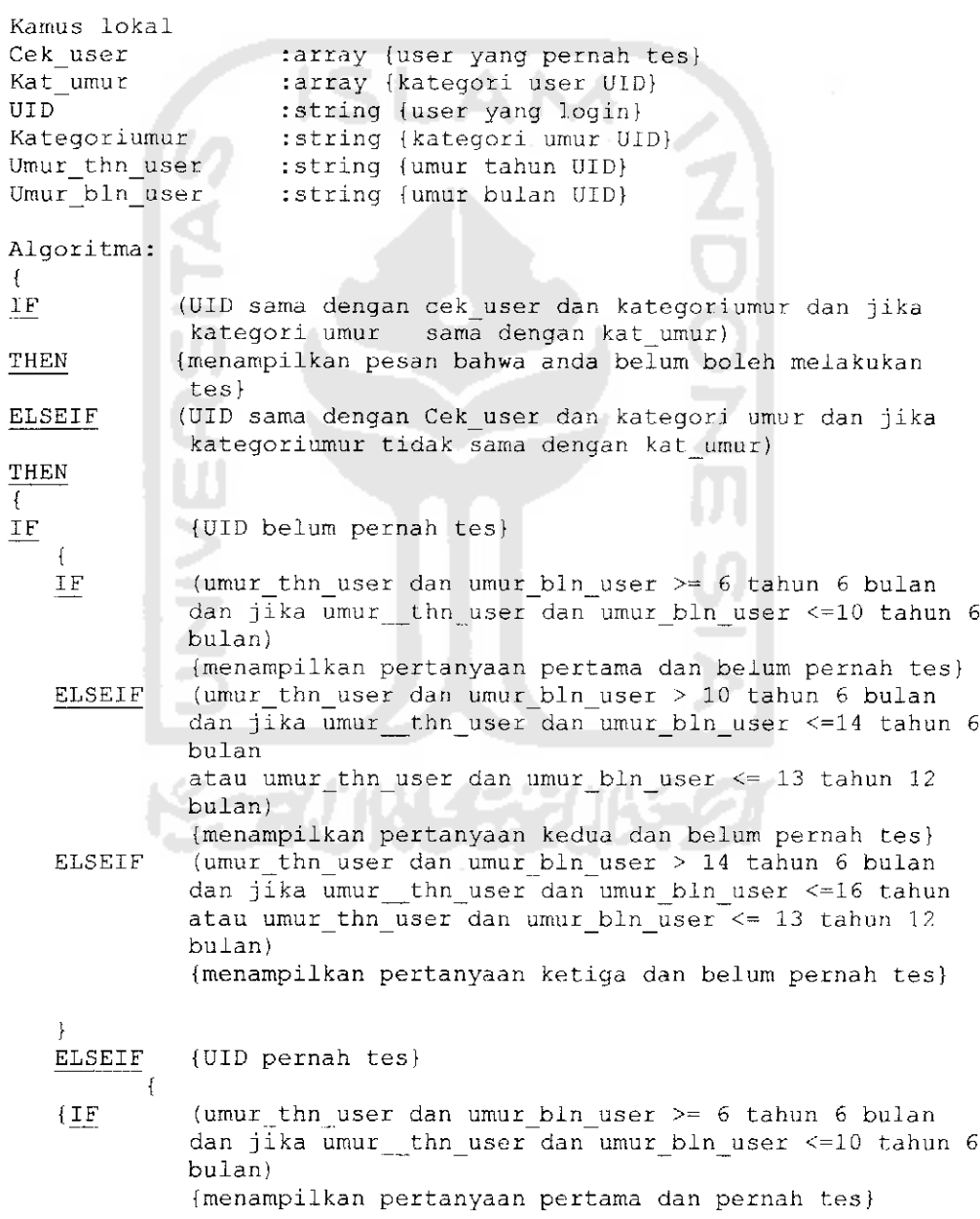

ELSEIF (umur thn user dan umur bln user > 10 tahun 6 bulan dan jika umur thn user dan umur bln user  $\leq 14$  tahun 6 bulan atau umur\_thn\_user dan umur bln\_user <=^ 13 tahun 12 bulan)

{menampilkan pertanyaan kedua dan pernah tes} ELSEIF (umur\_thn\_user dan umur\_bln\_user > 14 tahun 6 bulan dan jika umur thn\_user dan umur\_bln\_user <=16 tahun atau umur\_thn\_\_user dan umur\_bln\_user <= 13 tahun 12 bulan)

{menampilkan pertanyaan ketiga dan pernah tes}

} ELSEIF {menampilkan pesan keluar program} $\big\}$ 

}

W<br>N<br>Z